ADS 版图到 Protel 的转换步骤。

1、 将 ADS 版图文件 EXPORT 成 GDSII stream Format 格式的 mylayout.GDS 文件

2、 新建一个 Project (工程文件),进入该文件的版图页面(New Layout Window),

3、 导入 File-Import(GDSII stream Format)文件 mylayout.GDS, 按 OK 后会有一个警告信息, 不用管, 按 OK!

选择 EDIT-MODIFY-SET Origin, 将原点选择再整个图的左下侧, 并与图有一定距离, 否则将来的 Protel 格式的图形只有半个甚至没有,

然后保存!

4、 再 EXPORT 成(Gerber)文件, 按 OK 后, 会弹出两个界面, 进入有 Translation settings 的界面, 并按该按钮,(Gerber file option 使用缺省值,不用管!),将 Gerber file output format 改成 RS274X 格式(很 关键的),

下面的 edit aperture 也不用管, 按 translate, 然后出现一个界面, 该界面会有 layer name 为 cond 的冬冬, 按 OK!

ADS 完成到 Gerber 文件的转换。然后再按 Exit。

5、进入 windows 的资源管理器,再进入你刚才建的 ADS project 工程目录中,找到一个叫 cond.gbr 文件, 然后使用记事本(note pad)打开, 第一行是: %IPPOS\*%。将该行删掉, 第二行移到第一行。即第一行不 能是空行!

然后保存!必需这样做,否则没有图形产生!

6、打开 Protel98 (或其他 Protel, 我只喜欢 98, 以后的不论什么版本都太烂), 新建一个 PCB 文件, 然后 File-import,

将文件类型选成 single gerber fiels (\*.g??),选择 cond.gbr,按打开, 图形进入 Protel。彻底完成! 说明:事实上该图形是由线段填充构成的,文件有点偏大,缩小时似乎有空缺部分,放大时又没有空缺, 这是只是显示问题,制版没有问题,

# 射 频 和 天 线 设 计 培 训 课 程 推 荐

易迪拓培训(www.edatop.com)由数名来自于研发第一线的资深工程师发起成立,致力并专注于微 波、射频、天线设计研发人才的培养;我们于 2006 年整合合并微波 EDA 网(www.mweda.com), 现 已发展成为国内最大的微波射频和天线设计人才培养基地,成功推出多套微波射频以及天线设计经典 培训课程和 ADS、HFSS 等专业软件使用培训课程,广受客户好评;并先后与人民邮电出版社、电子 工业出版社合作出版了多本专业图书,帮助数万名工程师提升了专业技术能力。客户遍布中兴通讯、 研通高频、埃威航电、国人通信等多家国内知名公司,以及台湾工业技术研究院、永业科技、全一电 子等多家台湾地区企业。

易迪拓培训课程列表:http://www.edatop.com/peixun/rfe/129.html

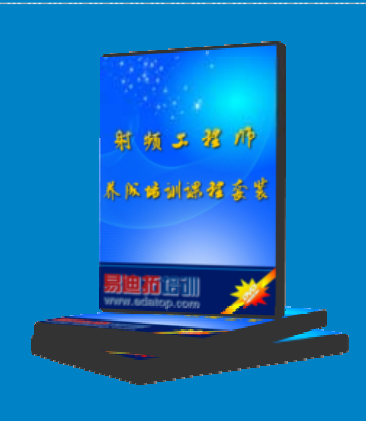

### 射频工程师养成培训课程套装

该套装精选了射频专业基础培训课程、射频仿真设计培训课程和射频电 路测量培训课程三个类别共30门视频培训课程和3本图书教材;旨在 引领学员全面学习一个射频工程师需要熟悉、理解和掌握的专业知识和 研发设计能力。通过套装的学习,能够让学员完全达到和胜任一个合格 的射频工程师的要求…

课程网址:http://www.edatop.com/peixun/rfe/110.html

### **ADS** 学习培训课程套装

该套装是迄今国内最全面、最权威的 ADS 培训教程, 共包含 10 门 ADS 学习培训课程。课程是由具有多年 ADS 使用经验的微波射频与通信系 统设计领域资深专家讲解,并多结合设计实例,由浅入深、详细而又 全面地讲解了 ADS 在微波射频电路设计、通信系统设计和电磁仿真设 计方面的内容。能让您在最短的时间内学会使用 ADS,迅速提升个人技 术能力, 把 ADS 真正应用到实际研发工作中去, 成为 ADS 设计专家...

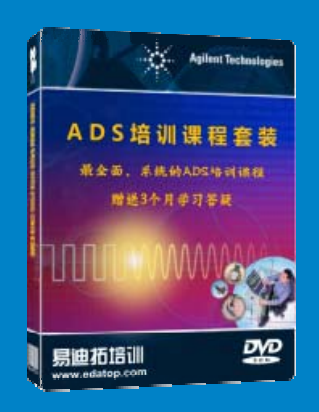

课程网址: http://www.edatop.com/peixun/ads/13.html

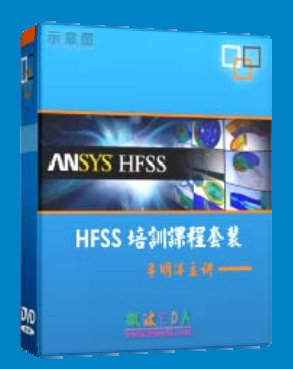

## **HFSS** 学习培训课程套装

该套课程套装包含了本站全部 HFSS 培训课程,是迄今国内最全面、最 专业的HFSS培训教程套装,可以帮助您从零开始,全面深入学习HFSS 的各项功能和在多个方面的工程应用。购买套装,更可超值赠送 3 个月 免费学习答疑,随时解答您学习过程中遇到的棘手问题,让您的 HFSS 学习更加轻松顺畅…

课程网址:http://www.edatop.com/peixun/hfss/11.html

## **CST** 学习培训课程套装

该培训套装由易迪拓培训联合微波 EDA 网共同推出, 是最全面、系统、 专业的 CST 微波工作室培训课程套装,所有课程都由经验丰富的专家授 课, 视频教学, 可以帮助您从零开始, 全面系统地学习 CST 微波工作的 各项功能及其在微波射频、天线设计等领域的设计应用。且购买该套装, 还可超值赠送 3 个月免费学习答疑…

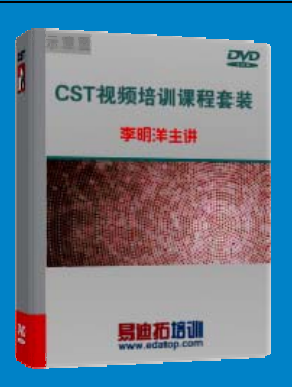

课程网址:http://www.edatop.com/peixun/cst/24.html

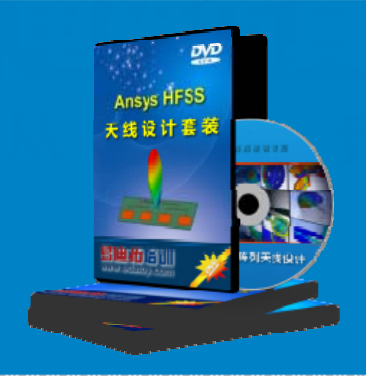

#### **HFSS** 天线设计培训课程套装

套装包含 6 门视频课程和 1 本图书, 课程从基础讲起, 内容由浅入深, 理论介绍和实际操作讲解相结合,全面系统的讲解了 HFSS 天线设计的 全过程。是国内最全面、最专业的 HFSS 天线设计课程,可以帮助您快 速学习掌握如何使用 HFSS 设计天线,让天线设计不再难…

课程网址:http://www.edatop.com/peixun/hfss/122.html

### **13.56MHz NFC/RFID** 线圈天线设计培训课程套装

套装包含 4 门视频培训课程, 培训将 13.56MHz 线圈天线设计原理和仿 真设计实践相结合, 全面系统地讲解了13.56MHz 线圈天线的工作原理、 设计方法、设计考量以及使用 HFSS 和 CST 仿真分析线圈天线的具体 操作,同时还介绍了13.56MHz 线圈天线匹配电路的设计和调试。通过 该套课程的学习,可以帮助您快速学习掌握 13.56MHz 线圈天线及其匹 配电路的原理、设计和调试…

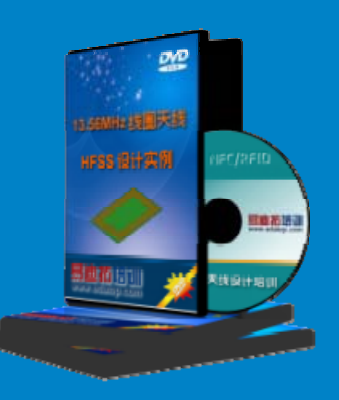

详情浏览: http://www.edatop.com/peixun/antenna/116.html

#### 我们的课程优势:

- ※ 成立于 2004 年,10 多年丰富的行业经验,
- ※ 一直致力并专注于微波射频和天线设计工程师的培养,更了解该行业对人才的要求
- ※ 经验丰富的一线资深工程师讲授,结合实际工程案例,直观、实用、易学

## 联系我们:

- ※ 易迪拓培训官网: http://www.edatop.com
- ※ 微波 EDA 网: http://www.mweda.com
- ※ 官方淘宝店: http://shop36920890.taobao.com

专注于微波、射频、天线设计人才的培养

**男油拓**語训 官方网址: http://www.edatop.com 淘宝网店:http://shop36920890.taobao.com